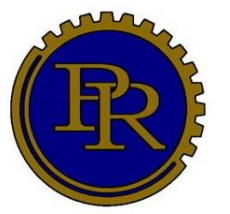

Federatie van Clubs van **Past Rotarians** in Nederland

## **Nieuwsbrief nr. 21, 13 december 2020 Afdrukbare versie, zonder links naar de website.**

## **VOORWOORD VAN DE VOORZITTER**

Beste mede-Past Rotarians,

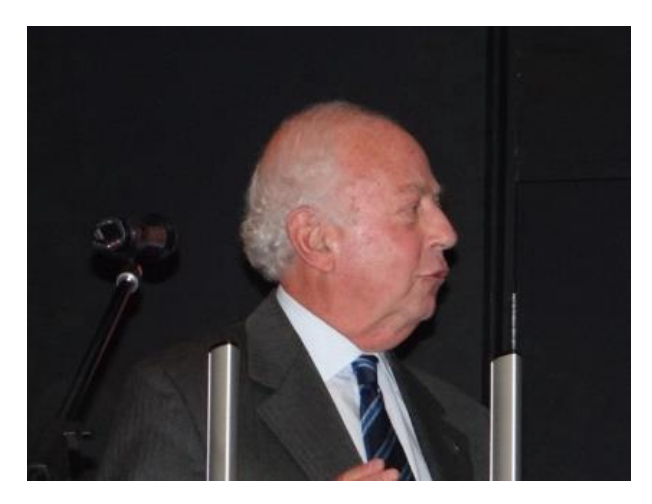

Ten tweede male bepaalt een lockdown ons dagelijks leven. De recente "Torentjestoespraak" van onze Minister-president biedt helaas nog te weinig vertrouwen in de nabije toekomst. Zijn boodschap is uiterst helder: nog even volhouden! En dat valt bepaald niet mee in deze Kerst- en Nieuwjaarstijd. Immers, juist nu willen wij met onze familie en vrienden om ons heen gedenken en vieren! Ons vertrouwen moet er nu op gericht zijn om het jaar 2021 meer perspectief en inspiratie te bieden.

Intussen hebben wij in de afgelopen maand de contacten met onze vrienden van de Engelse Association of Past Rotarians na lange tijd weer aangehaald. De eerste contacten dateren uit het

jaar 1965, waarna op onregelmatige basis enige directe clubuitwisseling een eigen leven leidde. Eén en ander verwaterde vervolgens. Toch is het de moeite waard, eveneens volgens onze Engelse counterpart, de contacten nieuw leven in te blazen. Ik hou U op de hoogte van de ontwikkelingen. Onze webmaster Tjeert ten Wolde besteedt in deze Nieuwsbrief enige aandacht aan dit onderwerp.

Tenslotte maak ik van deze gelegenheid graag gebruik om U en de Uwen ondanks de nodige beperkingen, ook namens de medebestuursleden van onze Federatie mooie kerstdagen en een voorspoedig en bovenal gezond 2021 te wensen!

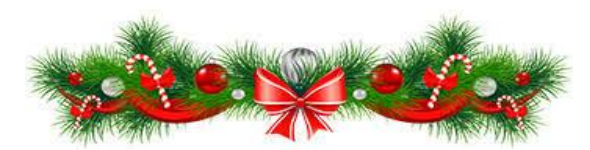

*Rob van der Heijden*, voorzitter Federatie.

# **Handvatten voor Zoom-bijeenkomsten**

*Opmerking: Onderstaande tekst staat ook op de Federatiewebsite en wordt daar aangevuld met links naar websites, verklarende documenten en filmpjes.* 

#### **INLEIDING**

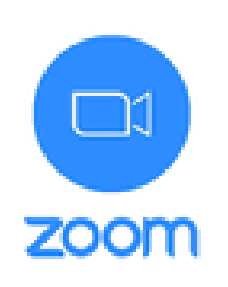

Zolang het niet mogelijk is om fysiek bijeen te komen gaan steeds meer clubs over op videobijeenkomsten of willen daartoe overgaan. Het meest gebruikte programma daarbij is 'Zoom'.

Een handicap bij het gebruik van Zoom is de beperkte digitale vaardigheid van een groot deel van de Past Rotarians. Het lijkt daarom goed om wat 'handvatten' te bieden. Daarbij wordt onderscheid gemaakt tussen 1. De Club en de Host. 2. De Deelnemer. 3. De Spreker.

#### **DE CLUB EN DE HOST**

Als een club videobijeenkomsten wil gaan houden is het nodig dat iemand, liefst één van de clubleden, bereid is om als **Host** (gastheer/gastvrouw) op te gaan treden**.** De Host moet een PC of laptop hebben, er moet internetverbinding zijn en het apparaat moet voorzien zijn van een microfoon en een camera (of webcam).

De Host dient bij Zoom.us een account te openen en de software te downloaden. Daarna is hij/zij in staat om een sessie te openen.

Het is verstandig om, voordat de eerste bijeenkomst met een grotere groep wordt gehouden, een **proefsessie** te houden met een klein aantal clubleden als deelnemer.

Als men een sessie beperkt tot 40 minuten is Zoom gratis. Eventueel kan men een sessie verlengen door uit te loggen en een nieuwe sessie te openen en de deelnemers opnieuw in te laten loggen. Dat geeft echter veel gedoe en tijdverlies. Het is daarom verstandiger om een **betaald account** te openen. Daarmee kan men een onbeperkte tijd "Zoomen". De prijs van een abonnement is  $\epsilon$  14 per maand. Als men een jaarabonnement neemt betaalt men € 140.

#### **DE DEELNEMER**

#### *Voorbereiding*

De deelnemers aan een Zoom-sessie moeten kunnen beschikken over een PC, een laptop, een tablet of een smartphone. Vanwege het grotere scherm is het gebruik van een PC of laptop aan te bevelen. Je moet op de PC wel één of twee luidsprekers hebben aangesloten, plus een microfoon en een camera. Dat laatste kan bijvoorbeeld met behulp van een webcam met ingebouwde microfoon. Bij een laptop is dit alles meestal al aanwezig, net als op een mobiele telefoon of tablet.

Hoe werkt het? Om Zoom te kunnen gebruiken moet je een **gratis stukje software installeren.**

- De installatie op een Windows Computer gaat als volgt. Ga naar de downloadpagina van Zoom. 1. Download 'Zoom Client for Meetings' (dat is de bovenste in een rij van mogelijke downloads), 2. Installeer het op je computer.
- Installatie Android telefoon of tablet: ga naar de Google Play Store, zoek hier naar Zoom Cloud Meetings app en installeer deze.
- Installatie iOS, iPhone of iPad: ga naar de App Store en zoek naar de app Zoom Cloud Meetings. Download en installeer deze.

#### *Deelnemen aan een Zoom/sessie*

**De Host van de bijeenkomst moet per e-mail de inloggegevens hebben toegezonden.** Dat kan een link zijn en/of een `Meeting ID` en een wachtwoord. Inloggen via de link is het gemakkelijkst. Na het aanklikken daarvan dient men een naam in te vullen en aan te geven of men met beeld en/of geluid wil deelnemen. Daarna komt men in de wachtkamer van de Host en als die je heeft toegelaten ben je in de bijeenkomst. De andere optie is om Zoom zelf op te starten en het Meeting ID in te vullen. Klik op 'Join' en volg de instructies.

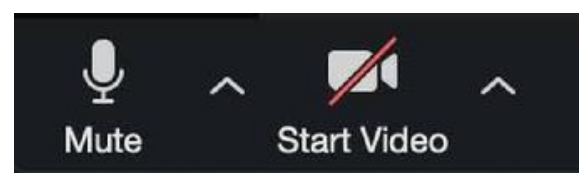

Als je in de sessie bent wil je doorgaans dat je **zichtbaar en hoorbaar** bent. Dat kan worden verzorgd via knoppen met een microfoon-icoontje en een camera-icoontje, links onderaan het scherm. Er staat een streep door deze knoppen als je niet hoorbaar

of niet zichtbaar bent. Klik erop als je wilt omschakelen.

Met de knop 'speaker view/gallery view' (rechts boven) kun je het **beeld aanpassen.** Bij speaker view zie je de spreker groot en (een deel van) de deelnemers klein. Bij 'gallery view' zie je alle deelnemers en de spreker even groot.

Als je de **sessie** wilt **verlaten** druk je op de knop 'leave meeting', rechtsonder.

### **DE SPREKER**

Voor een spreker (m/v) die geen plaatjes vertoont, filmpjes afspeelt of muziek laat horen is de situatie eenvoudig: als de gespreksleider hem/haar het woord geeft kan hij/zij het verhaal vertellen.

Als de spreker de lezing wil houden aan de hand van een **PowerPoint-presentatie** is meer vereist. Er zijn twee opties:

- 1. De spreker stuurt de **presentatie naar de Host.** Die zorgt dat de dia's tijdens de bijeenkomst in beeld komen en schakelt op verzoek van de spreker over naar een volgend plaatje.
- 2. **De spreker brengt de presentatie zelf in beeld en schakelt zelf door.** Dat doe je zo:
	- a) Zorg dat je de PowerPointpresentatie open hebt staan op de PC/laptop/tablet waarop je Zoom gebruikt.
	- b) Wacht tot de voorzitter je het woord geeft.
	- c) Klik op 'Share screen' (groen vakje met pijl omhoog) in de werkbalk; beweeg je muis over het scherm als je de werkbalk niet ziet.
	- d) Je ziet nu alle vensters die je open hebt staan. Zoek het venster met daarin de PowerPointpresentatie die je wilt gebruiken en klik deze aan.
- e) Klik op 'Share'. Alle deelnemers zien nu jouw Powerpointscherm.
- f) Klik in je eigen Powerpointscherm op het icoontje voor 'Diavoorstelling' om de presentatie voor iedereen 'fullscreen' te maken, zoals je dat ook in de normale vergaderzaal zou doen.
- g) **In plaats van de presentatie op een volledig scherm te tonen kan het ook in een venster, waarbij ook spreker en deelnemers in beeld blijven.** Dit is te bereiken door in PowerPoint de instelling aan te passen: Klik op 'Bestand'. Kies 'Diavoorstelling instellen'. Kies onder 'Type voorstelling' de optie 'Bekeken door één persoon (venster)' en klik op 'ok'.
- h) Klaar met presenteren? Klik op 'Stop share' (rood balkje) boven in het Zoomscherm.

*Tjeert ten Wolde,* webmaster

**……………………**

# **De Federatie herstelde het contact met de Association of Past Rotarians in Great Britain –**

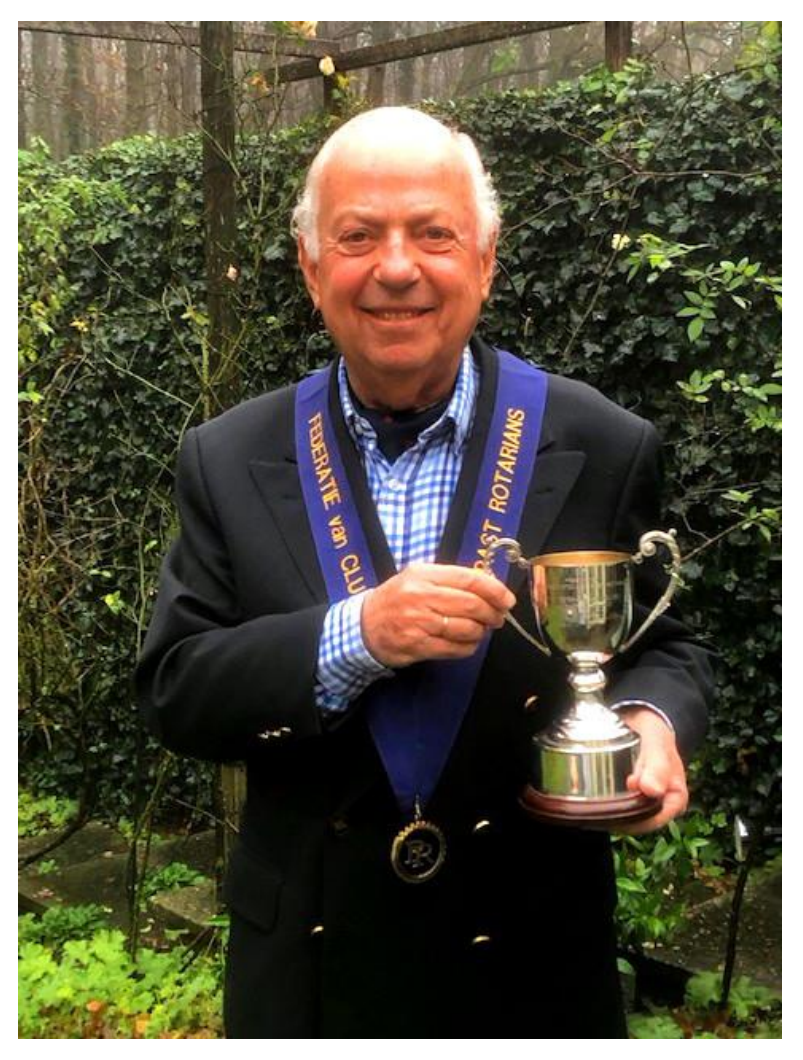

Voorzitter Rob van der Heijden heeft het initiatief genomen om weer contact op te nemen met The Association of Past Rotarians in Great Britain, onze zusterorganisatie in het Verenigd Koninkrijk. Hij correspondeert daartoe met Philip Earwicker, de huidige President van de Association.

Philip bleek erg blij met het herstelde contact en nodigde de Federatie alvast uit om vertegenwoordigd te zijn bij de eerstvolgende algemene bijeenkomst van de Association. Wanneer die zal worden gehouden is door de Coronapandemie nog onduidelijk.

In een brief aan Philip refereerde Rob aan het bestaan van de 'Loving Cup', die de Association in 1950 cadeau deed aan de Federatie en sindsdien door onze voorzitter wordt beheerd. Rob maakte een foto van hemzelf met de cup en zond die naar Philip.

Philip vertelde dat de Engels clubs, net als de onze, op dit ogenblik niet fysiek bij elkaar kunnen komen. Hij vertelde ook dat het moeilijk is om leden te werven voor de clubs van de Association, mede omdat het ledental van Rotaryclubs in Engeland afneemt. Hoeveel clubs en clubleden er op dit

moment zijn maakte hij niet duidelijk, maar de Association bestaat nog wel!

**De Association zond ons een kwartaalbericht waarin dit vermeld wordt en waarin een brief van onze voorzitter is opgenomen**. De tekst daarvan volgt hierna:

*Dear members of the Association of Past Rotarians,*

*As President of the Dutch Federation of Clubs of Past Rotarians (including 120 clubs) it is an honour to be invited by your President to write this message.*

*Contact between our two organizations goes back a relatively long time, to 1965. At that time both our organizations appointed a contact-person, in charge of keeping members informed about each others activities. My impression is that this idea did not really work out as well as was hoped for, so it died a sudden death, which of course was not intended to happen in the first place.*

*On the occasion of our 25th anniversary in the year 1950 your Association presented us with a so called "Loving Cup", a lovely traditional present, and I am proud to keep this trophy as a memory at home and will pass it on to my successor one day. The Cup certainly keeps our shared history alive! Looking back to our common history, in the past there have been some club contacts, as far as I can find back, the first one happened to be a meeting between the Rotary district (Hastings) and De Drechtsteden (Dordrecht).*

*For some reason contacts between our two organizations do not run for granted. However, your Association President and I keep hoping for better times! Our organizations share common interests and that is what membership is all about!*

*On behalf of the board of the Dutch Federation of Clubs of Past Rotarians may I wish all British members of the Association a merry X-mas and a healthy and happy Covid –free 2021!*

*Robert van der Heijden, President*

**Opmerking:** Op de website staat het complete kwartaalbericht van de Association.

**…………………**

# **De club 's-Gravenhage had in november twee interessante Zoombijeenkomsten.**

Op 10 en 24 november 2020 had de Haagse club ZOOM-vergaderingen. In de **'**P.R. Maandbrief November 2020' van de club wordt daarvan het verslag gegeven. Hierna volgt een verkorte versie daarvan.

### **Dinsdag 10 november 2020, ZOOM-vergadering**

Deelnemers: 13 Spreker: Axel Henny, presentator Alexander Heldring Onderwerp: een selectie uit de Polygoon filmjournaals in de periode 1920 – 1930, deel II. Na enige persoonlijke mededelingen hebben we eerst met plezier gekeken naar een film, die Henk Simons heeft gemaakt van de clubexcursie naar het Westland in september 2018.

Als tweede agendapunt heeft Axel Henny een vervolg vertoond van Beelden van Nederland Polygoon uit de Jaren 1920.

Bij de rondvraag heeft de voorzitter de deelnemers gevraagd of men voor toekomstige bijeenkomsten voortzetting van het gebruik van ZOOM op prijs zou stellen. De reactie was positief.

### **Dinsdag 24 november 2020, ZOOM-vergadering**

Deelnemers: 21 Spreker: Alexander Heldring Onderwerp: Mijn banden met Kasteel Elmina in Ghana Gasten: leden van de Leidse jaarclub van Alexander: "Canteclaer" (1960).

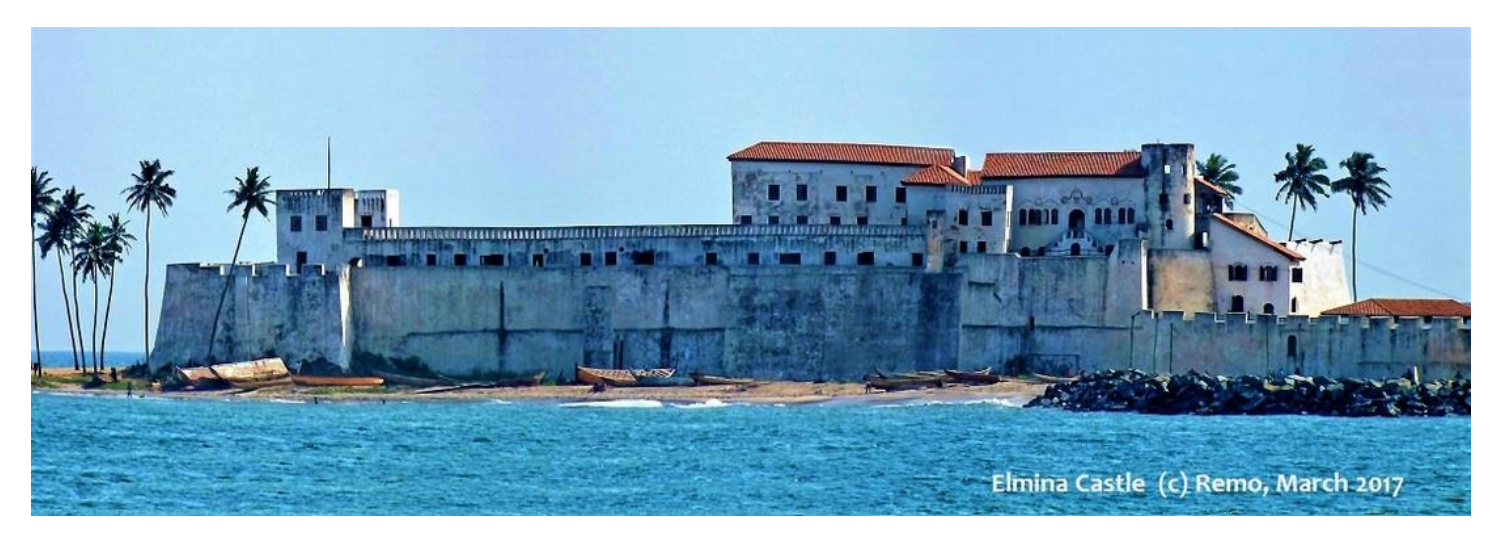

Alexander behandelde in zijn ZOOM-voordracht een heel beladen periode uit de Nederlandse geschiedenis. Het kasteel heeft immers een cruciale rol gespeeld in het Nederlandse slavernijverleden.

Alexander heeft gefungeerd als Nederlandse ambassadeur in Ghana, waarbij hij ter gelegenheid van de 300 jarige betrekkingen van Ghana met Nederland onder meer kroonprins Willem-Alexander en prinses Maxima heeft ontvangen. Ook zijn Leidse jaarclub heeft zich aldaar tot zijn gasten mogen rekenen. Wij kregen uit het getoonde materiaal een helder beeld van deze periode uit de geschiedenis.

Inmiddels heeft onze voorzitter een opname van zijn voordracht in beeld en geluid via "we transfer" aan alle leden toegezonden.

*Hans Franken, secretaris CPR 's-Gravenhage/ Tjeert ten Wolde (webmaster)*

**Opmerking:** op de website staat het complete verslag.

# **CPR Rotterdam ontving CPR Vlietstreek in een Zoom-bijeenkomst**

De club Rotterdam houdt al enige tijd videobijeenkomsten met behulp van het programma Zoom en beperkt zich daarbij niet tot onderlinge gesprekken en huishoudelijke zaken maar verzorgt ook lezingen. Op 24 november was dat laatste het geval en stond een lezing van Raymond Delnoye over zijn carrière als fluitist en zijn contacten met dirigenten op het programma. Mede om het aantal toehoorders voor dit interessante verhaal wat groter te maken nodigde Rotterdam de leden van de club Vlietstreek uit om ook in te loggen. Een aantal daarvan aanvaardde de uitnodiging, waardoor Raymond een gehoor kreeg van 24 personen.

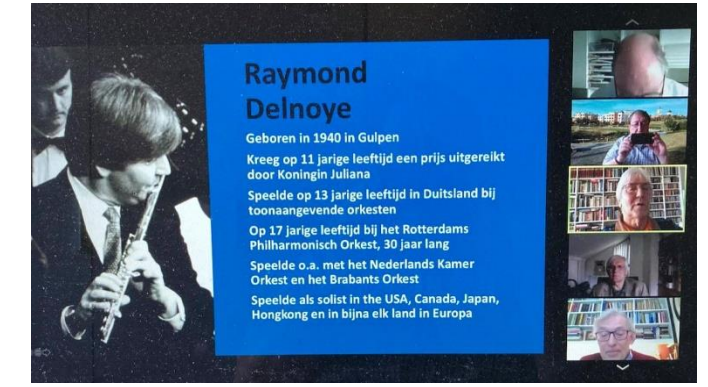

De lezing werd gehouden met behulp van een PowerPointpresentatie. Zoom biedt daarvoor de mogelijkheid en met behulp van de "gastheer" van de sessie lukte dat uitstekend.

Op 8 december zijn de leden van Vlietstreek opnieuw welkom bij Rotterdam.

De club Vlietstreek is nog maar net begonnen met ZOOMen heeft tot dusver geen lezingen met plaatjes in de

bijeenkomsten opgenomen. Dat gaat binnenkort wel gebeuren en het is de bedoeling dat dat leidt tot bijeenkomsten waarbij de leden van CPR Rotterdam (en wellicht ook anderen) worden uitgenodigd om deel te nemen.

*Tjeert ten Wolde, webmaster en lid van CPR Vlietstreek*

**………………….**

## **CPR Vlietstreek hield een Zoom-bijeenkomst en vervolgde met een Zoomsessie met CPR Rotterdam**

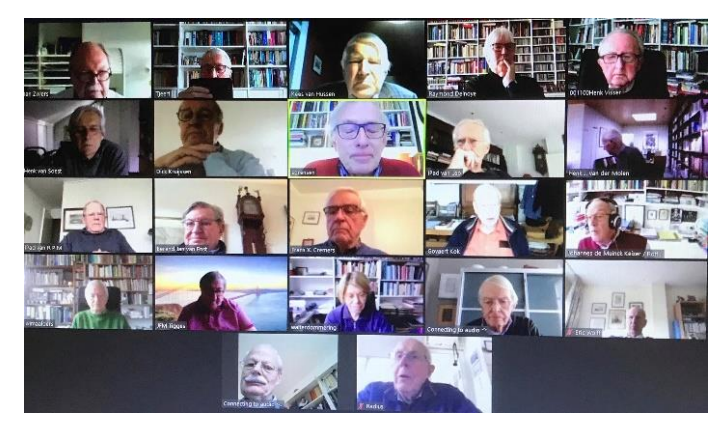

Op 8 december 2020 had de club Vlietstreek zijn derde Zoom-bijeenkomst. Deze keer logden 12 leden in. Het was de eerste Zoom-sessie met een PowerPointpresentatie. Deze werd door de spreker zelf 'bediend' (vaak doet de Host dat). Tjeert ten Wolde sprak over 'Oom Henk en de Tien van Renesse. Hoe een toevallig contact binnen de Federatie leidde naar het verzetsverleden van een familielid'.

Een half uur na afloop van de eigen bijeenkomst logden 6 leden in bij de bijeenkomst van CPR Rotterdam. Dick

Kruijssen sprak daar, ondersteund door PowerPoint-dia's, over 'Vrijmetselarij en Godsdienst'.

# **Clubs gaan en komen**

**CPR Delft** deelde kortgeleden mee dat de club aan het eind van het clubjaar de **Federatie zal verlaten**. De overwegingen die tot dat besluit leidden waren de volgende:

- Het ledental is gedaald tot 9.
- Alle leden  $80+$ .
- Al vele jaren niet gelukt om leden aan te trekken uit Rotaryclubs, waardoor bijna de helft van de leden geen Past Rotarian is.
- Mede daardoor is de affiniteit tot de Federatie afgenomen en neemt men al vele jaren niet meer deel aan de activiteiten van de Federatie.

Het besluit is begrijpelijk, maar het is jammer dat er vanuit de Delftse en andere Rotaryclubs in al die jaren vrijwel geen doorstroming is gekomen.

Ook de club **Veendam** zal ons aan het eind van het Federatiejaar verlaten.

Zowel CPR Delft als CPR Veendam zijn in 1996 lid geworden van de Federatie.

Tegenover dit vertrek staat de komst van **twee nieuwe clubs, 'Breda-Nassau' en 'Zierikzee'.** Zij wachten op het eind van de Coronapandemie om daarna zo snel mogelijk in een feestelijke bijeenkomst als lid te worden geïnstalleerd. Voorts zijn er **nog vijf andere initiatieven** bij het Federatiebestuur gemeld die op enige termijn kunnen leiden tot de toetreding van nieuwe clubs.

Door deze ontwikkelingen blijft het aantal clubs de komende jaren waarschijnlijk vrijwel constant (ca. 120) en zal ook het totale aantal clubleden waarschijnlijk weinig veranderen (nu ca. 2750).

*Tjeert ten Wolde, Commissaris Clubvorming Noord-Nederland en Webmaster*